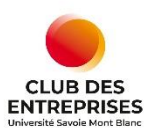

# **FOIRE AUX QUESTIONS ENTREPRISES JOB DATING DE L'ALTERNANCE**

## **Je souhaite recruter un alternant, quelles sont les dates pour les rdv online ?**

Cette année 1 **session de recrutement est organisée :**

EN DIGITAL sur Teams > jeudi 8 juin de 13h30 à 17h00.

#### **Quand puis-je m'inscrire et déposer une ou plusieurs offres :**

La dépose des offres est possible **du 15 mars au 26 mai**

Les étudiants intéressés par votre offre pourront se positionner sur votre planning de rdv jusqu'au **02 juin et ainsi valider un entretien avec vous** 

## **J'ai une mission mais je ne sais pas exactement à quelle formation correspond mon besoin ?**

Une collaboratrice du Club des Entreprises pourra vous orienter vers les différentes formations possibles au sein de l'Université Savoie Mont Blanc, avant toute diffusion aux étudiants l'offre sera validée par les différents responsables pédagogiques

#### **Quand aurais-je la liste des étudiants que je vais rencontrer ?**

Le planning de vos rendez-vous vous sont transmis par mail 2 jours avant la session. Vous trouverez les nom / prénoms / formations / email / téléphone portable / profil Linkedin des étudiants que vous allez rencontrer

## **J'ai reçu mon planning pour le jour J, mais je n'ai pas les CV des étudiants ?**

C'est tout à fait normal, c'est à vous de prendre contact avec les étudiant, si vous souhaitez recevoir les CV avant le jour J, vous pouvez les demander en direct avec les étudiants.

# **J'ai mon planning, mais les rendez-vous ne sont pas les uns à la suite des autres (un rdv à 14h, l'autre à 16h30), puis-je prendre contact avec les étudiants pour modifier les heures de rendezvous ?**

Vous pouvez bien sur prendre contact avec les étudiants pour modifier les heures de rendez-vous, attention les étudiants ne répondront peut-être pas positivement car ils ont pris d'autres rendez-vous pour la journée

### **POUR LA SESSION DIGITALE – JEUDI 8 JUIN 2022**

### **Pour la session de recrutement en ligne, Est-ce que je dois absolument télécharger l'application TEAMS ?**

Oui c'est indispensable pour que le rendez-vous se passe pour le mieux et que le lien soit actif. Il faut également ABSOLUMENT créer un compte invité gratuit.

## **Si je n'ai pas de compte TEAMS et que j'utilise uniquement le lien envoyé par mail, quelles sont les conséquences ?**

Si vous n'avez pas de compte TEAMS, vous n'aurez pas la main totale sur la gestion de vos rendez-vous. Nous serons obligés de se connecter également lors de vos rendez-vous pour vous ouvrir l'accès et ouvrir l'accès à chaque étudiant.

## **Je ne peux pas utiliser TEAMS car mon entreprise ne m'autorise pas à télécharger de nouvelles applications, puis-je utiliser mon outil de visio interne ?**

Oui vous pouvez tout à fait utiliser l'outil qui est privilégié par votre entreprise.

## **Sur lesquelles des 3 options suivantes faut-il cliquer quand on créé un compte Microsoft TEAMS ?**

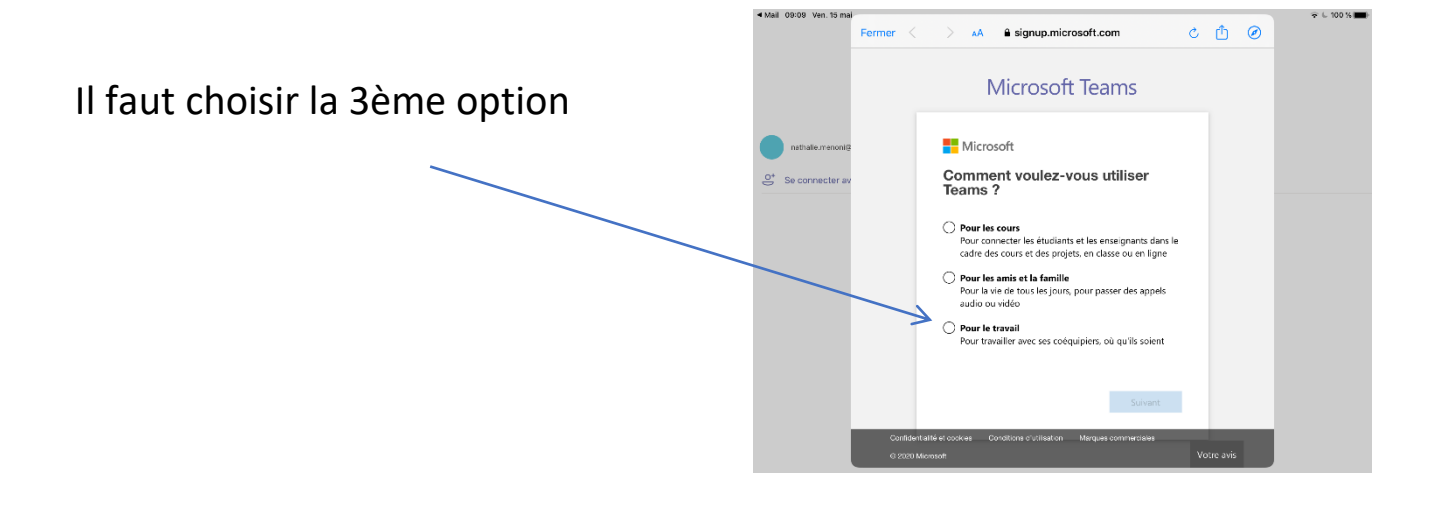

# **Le jour J, je suis connecté sur TEAMS (en ayant téléchargé l'application et créé un compte) mais je ne trouve pas où me connecter**

Vous devez aller sur l'équipe qui correspond au nom de votre entreprise, en cliquant sur cette équipe vous accédez au fil de conversation et vous trouvez le lien de la réunion sur un fond bleu, où il est indiqué la date de l'événement.

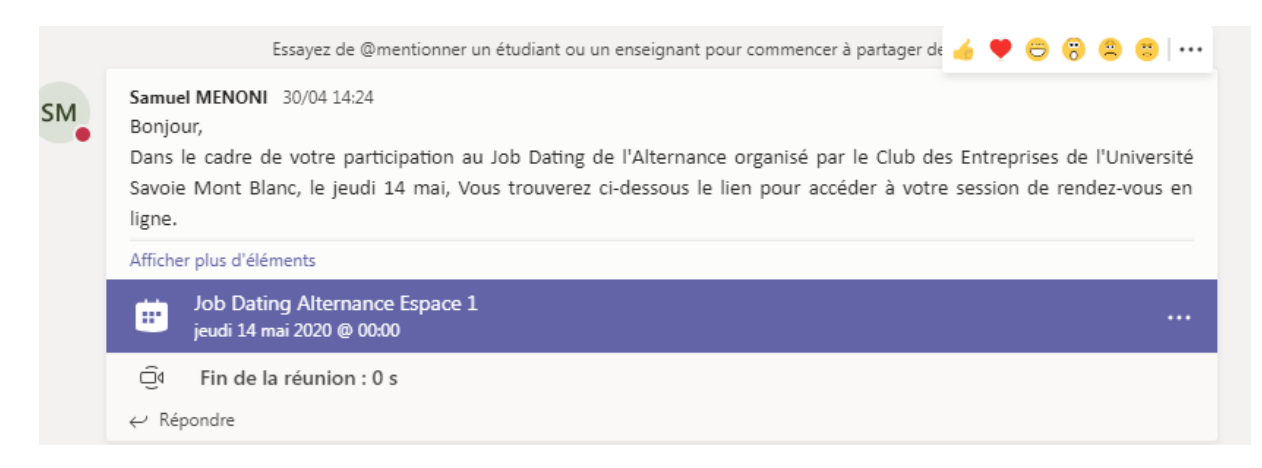

Cliquez sur le lien, une fois la fenêtre ouverte vous pouvez cliquer sur REJOINDRE en haut de la fenêtre.

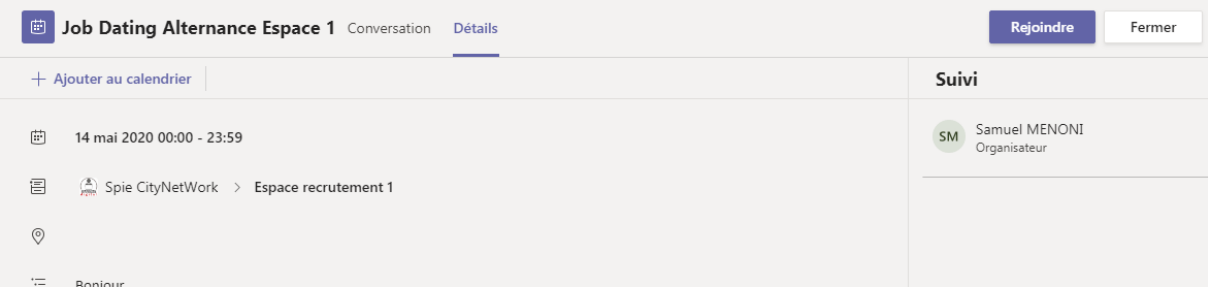

# **Sur le bandeau bleu de la réunion sur mon équipe TEAMS, il est marqué une réunion sur la journée, alors que je suis inscrit seulement le matin ?**

Les horaires indiquées sur la planification de la réunion dans le fil de conversation de votre équipe n'a pas d'incidence sur vos rendez-vous et vos accès. Par défaut nous avons mis la réunion sur la journée entière

## **J'ai déjà un compte TEAMS, je n'ai donc rien à faire pour réaliser les rendez-vous le jour J ?**

Quand vous vous connectez sur votre compte TEAMS, vous devez changer l'organisation pour retrouver l'équipe que nous vous avons créée. Ce changement d'organisation doit se faire en haut de votre fenêtre TEAMS à gauche de votre compte (initiales ou photo)

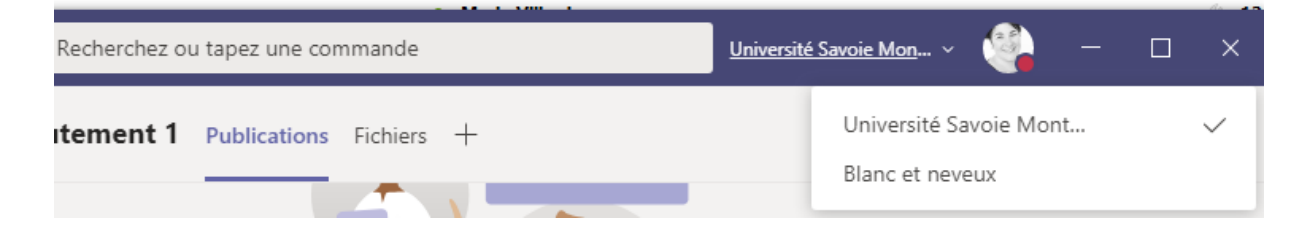

#### **Le jour J, puis-je me connecter avec une autre adresse mail ?**

Si vous souhaitez utiliser une autre adresse mail pour les rendez-vous en ligne, vous devez nous en informer la veille pour que l'on puisse vous ajouter en tant qu'invité dans l'équipe pour que vous puissiez utiliser TEAMS de manière autonome et optimale

# **Le Jour J, je ne suis plus disponible, c'est un de mes collègue qui va réaliser les entretiens online, peut-il se connecter grâce au lien envoyé par mail ?**

Non, il faut nous transmettre l'adresse mail de votre collègue pour qu'on puisse vous ajouter en tant qu'invité dans l'équipe pour que vous puissiez utiliser TEAMS de manière autonome et optimale.

#### **Pourquoi le lien de l'équipe TEAMS ne fonctionne pas ?**

Si vous ne parvenez pas à rejoindre la visioconférence depuis votre application TEAMS, utilisez le lien du mail d'invitation à la visioconférence envoyé par le Club des Entreprises, lien envoyé en même temps que votre planning.

**« Vous devez accepter l'invitation à rejoindre cette organisation TEAMS » Ce message d'erreur apparait lorsque je veux rejoindre l'équipe TEAMS depuis le lien d'équipe généré par Microsoft, que faire ?**

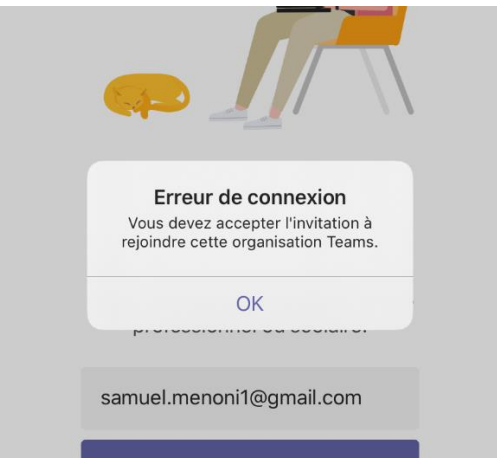

Ce message d'erreur est fréquent, pour rejoindre votre équipe TEAMS d'une autre manière, allez simplement sur l'application TEAMS en vous connectant avec le compte Microsoft comprenant la même adresse e-mail que vous nous avez transmis pour la création de l'équipe TEAMS. Ainsi vous aurez directement accès à l'équipe TEAMS prévue pour le JDA.

**Est-ce normal qu'on me demande des autorisations pour rejoindre l'USMB ?**

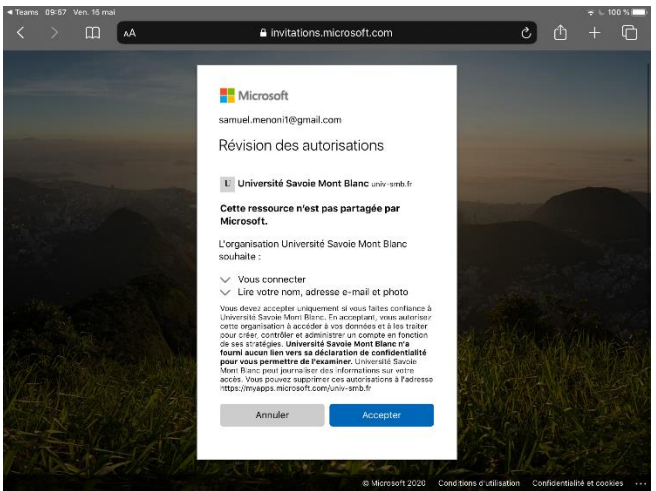

L'Université Savoie Mont-Blanc ayant un contrat avec Microsoft pour l'utilisation de l'outil TEAMS, il est tout à fait normal si on vous demande d'accepter ces autorisations.

#### **Lorsque je clique sur le lien de la visioconférence, cette fenêtre apparait, que faut-il faire ?**

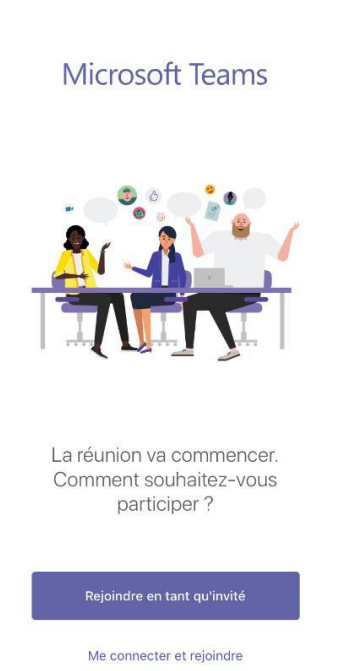

En tant qu'entreprise et ayant déjà votre adresse e-mail insérer dans notre organisation de l'USMB, il vous faut rejoindre TEAMS en vous connectant avec votre compte Microsoft. Il faut donc cliquer sur « Me connecter et rejoindre ».

Sinon vous aurez les mêmes droits que les étudiants et ne pourrez pas bénéficier de toutes les fonctionnalités nécessaires au bon déroulement de l'évènement.